# **GOVERNMENT OF ANDHRA PRADESH** DEPARTMENT OF TECHNICAL EDUCATION **APPOLYCET-2020 ADMISSIONS EXTENDED FINAL PHASE NOTIFICATION**

Qualified and eligible Candidates of APPOLYCET-2020 who have participated in all the phases of counseling so far are informed to exercise their options afresh using their old password, Login Id for the leftover seats now available and consequential vacancies that may arise in the process of allotment. The **Candidates who have not attended the Certificate Verification earlier should get their Certificates verified online/offline from designated Help Line Centres** and exercise options as per the schedule given below:

# **ONLINE CERTIFICATE SUBMISSION & PAYMENT OF PROCESSING FEE**

- All the candidates who have not participated in earlier phases of counseling should submit certificates online from home or from any internet café.
- All the candidates who have not participated in earlier phases of counselling should submit the following details for online verification through ―**Online Certificate Submission & Fee Payment**‖ tab in the web site [https://appolycet.nic.in](https://appolycet.nic.in/)
- 1) EWS certificate valid for the year 2020-21 for eligible OC candidates
- 2) Caste certificate submission for BC/SC/ST candidates
- 3) Income certificate issued on or after 01.01.2017 to claim fee exemption
- 4) Region of study details(AU, SVU etc)
- After the submission of the above documents, the candidate should pay the processing fee.

**NOTE: For detailed procedure for the above visit instructions to candidates link in the website [https://appolycet.nic.in](https://appolycet.nic.in/)**

# **PAYMENT OF PROCESSING FEE:**

**All the candidates** who have not participated in earlier phases of counselling from **1 to Last Rank can pay the processing fee from 27.11.2020 to 29.11.2020.** 

**The fee amounts are given below:**

For OC/BC:Rs.700/- For SC/ST:Rs. 400/-

- 1. Processing fee can be paid through online using credit card or debit card or through internet banking.
- 2. Once the payment is success click on print button and take a print out of fee receipt.
- 3. On payment of processing fee, Login Id Number will be provided through SMS for the Mobile number furnished at the time of filing the application or modified mobile number to all such candidates whose certificate data is verified through web services. For candidates whose certificate data is incomplete an SMS is sent to attend for verification of certificates at any Help Line Center (HLC)
- 4. On confirmation of the displayed data, candidate can create password.
- 5. Login id, Hall Ticket number, date of birth and password already created can be used to enter the options from Internet facility available at Home/Internet Café/Helpline Center.
- 6. In respect of candidates whose data is incomplete/ not verified for such candidates a message saying **Candidate is not eligible. Contact Help Line Center for certificate verification** such candidates have to visit nearest help line center and get the certificates verified and proceed for option entry

**NOTE: Candidates who have not participated in earlier phases have to check verification /processing fee payment status in the tab/link in https://appolycet.nic.in.**

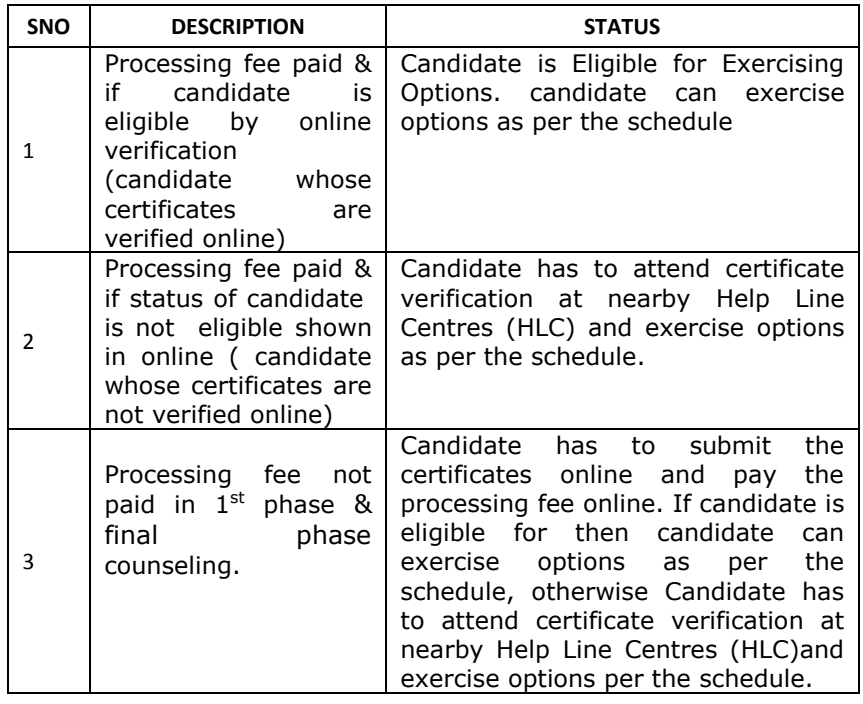

# **SCHEDULE FOR CERTIFICATE VERIFICATION AND TO EXERCISE OPTIONS FOR ALL CANDIDATES:**

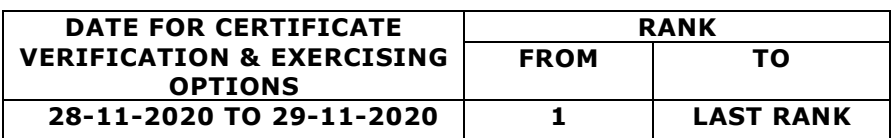

# **CHECK VERIFICATION STATUS**

 After successful payment of fee, the candidate should verify his/her eligibility status through *"Verification status"* tab in the web sit[ehttps://appolycet.nic.in](https://appolycet.nic.in/)

# **After payment of processing fee Click on "Verification Status"**

- 1. Enter Hall ticket Number and click on **"***Show***"** button.
- 2. The candidate details will be displayed and at the bottom of the screen the candidates whose certificates got verified online will get display message ―**Candidate is eligible for exercising options**― all such candidates **need not go to Help line centers** for certificate verification and they have to proceed for option entry as per the schedule given in the notification.
- 3. The candidates whose certificates are not verified online will get display **"Candidate is not eligible. Contact Help Line Center for certificate verification"** such candidates have to go to Help line centers and get their certificates verified and they have to proceed to option entry as per the schedule given in the notification
- 4. If candidates whose certificates are not verified online ,but is not agreeing with the data verified, candidate is directed to visit the nearest Helpline Centre with all original certificates for verification.
- 5. Verified candidates need to check the eligibility for Fee Reimbursement, if it is displayed as "NO" but you are eligible for Fee Reimbursement then after paying the Processing Fee go to the nearest Helpline Centre with Original Income Certificate/Ration card to get Fee Reimbursement Eligibility.
- 6. Verify the mobile number displayed in the verification status for correctness as all the counseling information will be sent to this mobile number only. If you want to change your mobile number visit nearest Helpline Centre and request to change the mobile number in writing to HLC coordinator.
- 7. The Candidate is requested to verify all the details displayed and if the candidate wishes to change the data like Date of Birth, Gender, Region, Caste, Fee Exemption, Minority, EWS eligibility, Mobile Number etc., approach nearby Help Line Center with original certificates for verification.
- If the candidate is not eligible, then he/she should go to the nearest Help Line Center as per the schedule given in the notification for verification of the following original certificates and two sets of Xerox copies,
- 1) APPOLYCET Hall ticket
- 2) APPOLYCET Rank Card
- 3) S.S.C or its Equivalent Marks memo(Original or Internet copy).
- 4) IV to X Study Certificate or Residence Certificate (in case where the candidate has no institutionalized education) or Residence Certificate of either of parents in A.P. for 10 years in case of non-local candidates.
- 5) EWS certificate valid for the year 2020-21 from MeeSeva,for OC candidates who want to claim reservation under EWS category.
- 6) Income Certificate issued on or after 01.01.2017 for claiming tuition fee reimbursement.
- 7) Caste Certificate issued by the competent authority in case of reserved category(BC/SC/ST) candidates
- 8) Transfer Certificate
- 9) Local status certificate (if applicable)i.e a candidate who migrates to any part of the state of Andhra Pradesh from the state of Telangana from 02-June-2014 to on/before 01-June-2021shall be regarded as the local candidate in the state of Andhra Pradesh.

# **Who can exercise options?**

- Candidates
	- o who have secured seats but not interested to join in the institution.
	- o Who have not secured seats so far but got their certificates verified.
	- o Who have not exercised the options so far but got their certificates verified.
	- o Who have secured a seat, reported and aspiring for a better option.
	- o Who have reported/Not reported but cancelled their earlier allotment.
	- o who have attended for certificate verification in extended final phase as per the above schedule.

#### **NOTE:**

- **1) Options given in the earlier Phases will not be considered for allotment and candidates have to exercise optionS afresh.**
- **2) Candidates who are satisfied with their previous allotment and reported at the college need not exercise option once again. They shall note that if they exercise options now and a seat is allotted as per the options, the vacated seat will be allotted to the next meritorious candidate and hence they will have no claim on previous allotment.**
- **3) It is advised to exercise options for interested Polytechnics/courses as vacancies may arise in the process of allotment (sliding) in addition to the left over seats.**

#### **Allotment of Seats:**

Allotments will be placed on the website on **01-12-2020** after 6 P.M. For leftover seats of extended final phase, List of Help Line centres and other details please visit: [https://appolycet.nic.in.](https://appolycet.nic.in/)

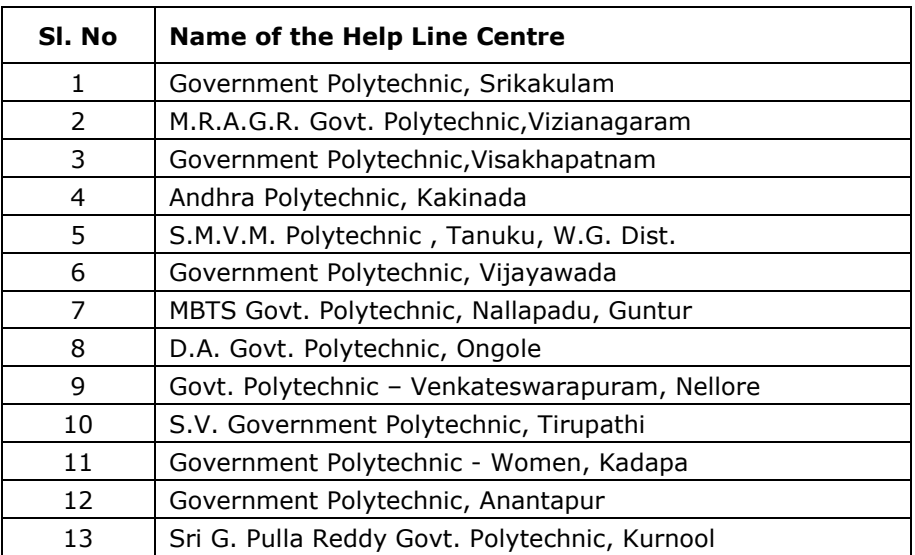

# **LIST OF HELP LINE CENTRES FOR APPOLYCET-2020 EXTENDED FINAL PHASE ADMISSIONS**

**Tuition Fee**: Tuition fee payable after allotment is Rs. 4,700 (for Government and Aided- Polytechnics) and Rs.25,000 per annum (in Private unaided Polytechnics and Second Shift Engineering Colleges).The reimbursement of Tuition fee in respect of all eligible candidates will be as per the orders issued by Government of Andhra Pradesh from time to time.

# **NOTE: Original certificates need not be deposited in the college at the time of Admission( Except Transfer Certificate)**

# **All the candidates should follow the COVID-19 guidelines given below.**

- Every candidate should wear the mask.
- Every candidate should maintain social distancing.
- The body temperature of candidate will be checked using thermal scanner at HLC.
- Candidates are advised to sanitize their hands before and after certificate verification
- Every candidate is advised to bring his/her own water bottle.

 Candidates are advised to maintain cleanliness and hygienic conditions at HLC.

#### **NOTE: APPOLYCET-2020 SPOT ADMISISONS GUIDELINES AND IMPORTANT DATES WILL BE ISSUED SEPERATELY.**

#### **Convenor Office address**:

 The Commissioner of Technical Education, Flat.No:104, ANR towers, Jammichettu Street, Prasadampadu, Vijayawada-521108.

**Email id**: [convenerappolycet2020@gmail.com](mailto:convenerappolycet2020@gmail.com)

**Help Desk Numbers**: 8106876345, 8106575234

**Sri M.M.NAYAK,IAS**

 $Place: Vijayawada.$ 

Date: 21-11-2020. **CTE & CONVENOR**